# TUG2003, Enabling Web-access to a Database of Calculus Problems Using LATEX, PHP and LATEX2HTML

Kalle Saastamoinen, Jaakko Ketola, Tuukka Kurppa and Liisa Torikka

Laboratory of Applied Mathematics

Lappeenranta University of Technology

P.O. Box 20, FIN-53851 Lappeenranta. Finland

tel. +358407606489; fax. +35856212898

E-mail: kalle.saastamoinen@lut.fi

• Explain shortly what we have done and why

- Explain shortly what we have done and why
- Tell something about the LATEX-files what we have used

- Explain shortly what we have done and why
- Tell something about the LATEX-files what we have used
- Explain how we have converted these LATEX-files to a functioning Web-environment

- Explain shortly what we have done and why
- Tell something about the LATEX-files what we have used
- Explain how we have converted these LATEX-files to a functioning Web-environment
- Give a detailed view to the files what we have used during the conversion

- Explain shortly what we have done and why
- Tell something about the LATEX-files what we have used
- Explain how we have converted these LATEX-files to a functioning Web-environment
- Give a detailed view to the files what we have used during the conversion
- Discuss feedbacks what we have got from students and teachers from this new environment

Problems with poor students

- Problems with poor students
- We got money to solve this problem

- Problems with poor students
- We got money to solve this problem
- Simo Kiveläs MCD (Mathematics Contents Dictionary)

- Problems with poor students
- We got money to solve this problem
- Simo Kiveläs MCD (Mathematics Contents Dictionary)
- Simos files

 We have done a functioning Web-environment for the teaching of calculus, with

- We have done a functioning Web-environment for the teaching of calculus, with
- around thousand of exercises and theory, with

- We have done a functioning Web-environment for the teaching of calculus, with
- around thousand of exercises and theory, with
- answers and solutions, with

- We have done a functioning Web-environment for the teaching of calculus, with
- around thousand of exercises and theory, with
- answers and solutions, with
- database, with

- We have done a functioning Web-environment for the teaching of calculus, with
- around thousand of exercises and theory, with
- answers and solutions, with
- database, with
- search options

The material, which is available on the Internet:

1. is easy to reuse, transform and combine with other materials,

- 1. is easy to reuse, transform and combine with other materials,
- 2. can be easily accessed at least with fast connections,

- 1. is easy to reuse, transform and combine with other materials,
- 2. can be easily accessed at least with fast connections,
- 3. is accessible 24 hours a day,

- 1. is easy to reuse, transform and combine with other materials,
- 2. can be easily accessed at least with fast connections,
- 3. is accessible 24 hours a day,
- 4. can be accessed by many users.

The material, which is available on the Internet:

- 1. is easy to reuse, transform and combine with other materials,
- 2. can be easily accessed at least with fast connections,
- 3. is accessible 24 hours a day,
- 4. can be accessed by many users.

We wanted to use a database in order to provide students with tools for performing searches on the calculus information.

Base LATEX-files, articles and exercises include categorization which defines the final destination of the file in our Web-environment. Categorization is done in the following way and order:

At the beginning there is \begin{Artikkeli} or \begin{Tehtava}, which defines if the file is an article or an exercise.

Base LATEX-files, articles and exercises include categorization which defines the final destination of the file in our Web-environment. Categorization is done in the following way and order:

- At the beginning there is \begin{Artikkeli} or \begin{Tehtava}, which defines if the file is an article or an exercise.
- The name of the file \tunniste{}, for example

Base LATEX-files, articles and exercises include categorization which defines the final destination of the file in our Web-environment. Categorization is done in the following way and order:

- At the beginning there is \begin{Artikkeli} or \begin{Tehtava}, which defines if the file is an article or an exercise.
- The name of the file \tunniste{}, for example

\tunniste{lta179}. Comes from the words Liisa, Torikka, article and the number of the article.

• The highest categorization in our content dictionary

which means ordinary differential equation.

- Next categorization area is a section \luku{}, for example \luku{2kdy}, means second order differential equations.
- Then comes lowest categorization area which is a chapter \kappale{}, for example \kappale {vali}, means constant coefficient linear.
- Then comes the name of the file \otsikko{}, for example \otsikko{Toisen kertaluvun vakiokertoimiset}, means second order constant coefficient linear ODE.
- Then come two arguments which characterize the file \luonne[]{} for example \luonne
   [Matlab]{teoria} here the first argument

Matlab is to address that you need a computer program called Matlab to run the issued theory part, the second argument teoria means theory.

- A short description of what the file includes \kuvaus{}.
- Name of person who has typed the file issued for example \tekija{Liisa Torikka}.
- Date \pvm{29.8.2002}.
- Language \kieli{} Finnish is the default.
- Original source \lahde{LTKK/Pekka Jauhon moniste, kevät 2002}.
- Copyrights \kayttooikeus{}.
- Source code for example \lahdekoodi{LaTeX}

- Level of the material's first argument and the institution name, for example \laitos[mathematics] {LUT}.
- Then come the keys which are to help database searches for example \avain[Calculus] {course}, normally we use many keys to make files easy to find from our database.
- After these definitions comes the actual article or exercise.

After we have a functioning LATEX-file let us say a file called abc.tex we will run a script that uses the LATEX2HTML translator. The script is done in PERL and it transfers when executed the original LATEX-file into the package of files called abc.tar.gz which includes original file abc.tex in pieces of converted HTML files.

After we have a functioning LATEX-file let us say a file called abc.tex we will run a script that uses the LATEX2HTML translator. The script is done in PERL and it transfers when executed the original LATEX-file into the package of files called abc.tar.gz which includes original file abc.tex in pieces of converted HTML files.

After we have a functioning LATEX-file let us say a file called abc.tex we will run a script that uses the LATEX2HTML translator. The script is done in PERL and it transfers when executed the original LATEX-file into the package of files called abc.tar.gz which includes original file abc.tex in pieces of converted HTML files.

# Adding a file into the database

After this, the package here called abc.tar.gz is ready to be sent into our server using a very simple form, see figure below.

# Adding a file into the database

After this, the package here called abc.tar.gz is ready to be sent into our server using a very simple form, see figure below.

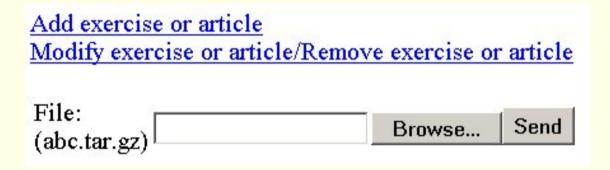

• it will be unpacked,

- it will be unpacked,
- the contents will be checked,

- it will be unpacked,
- the contents will be checked,
- the information will be added into the database and

- it will be unpacked,
- the contents will be checked,
- the information will be added into the database and
- HTML-pages will be sent to the right directory

All this is done based on the information included into the original LATEX-file.

#### **Finalization**

After all this is done we have our file in our web page where the starting page looks like below.

#### **Finalization**

After all this is done we have our file in our web page where the starting page looks like below.

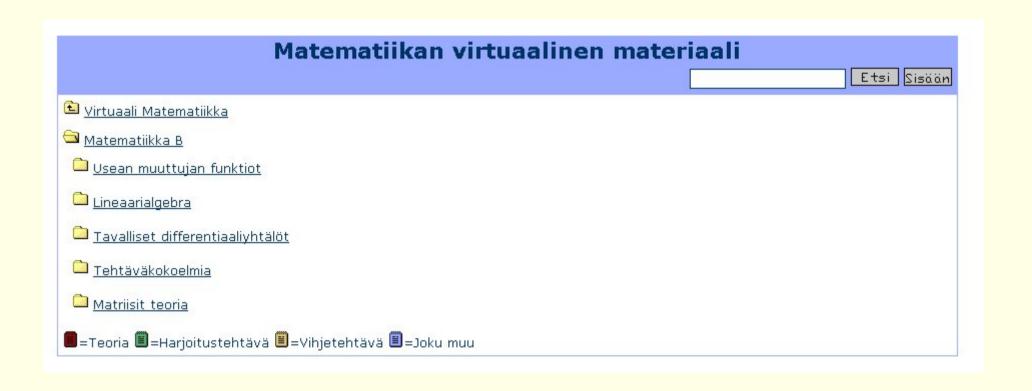

## **Example**

If we pretend that our file which we added had something to do with Euler we can try to find it by entering the word Euler into the search engine.

## **Example**

If we pretend that our file which we added had something to do with Euler we can try to find it by entering the word Euler into the search engine.

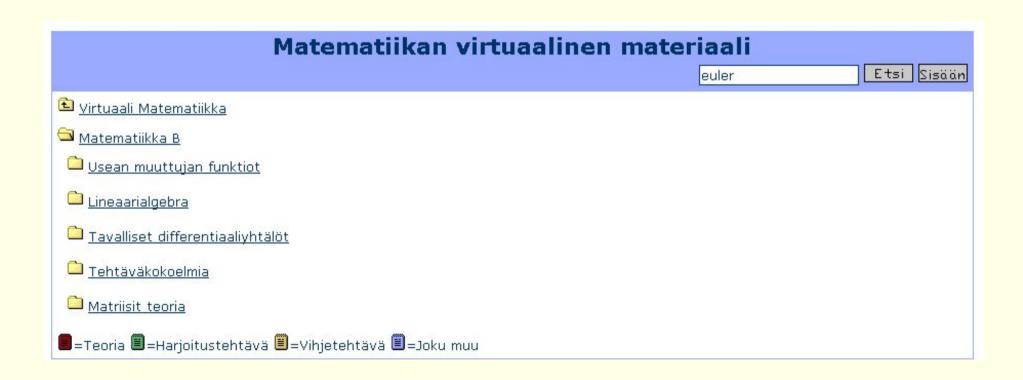

and the outcome of the search lookslike figure below.

and the outcome of the search lookslike figure below.

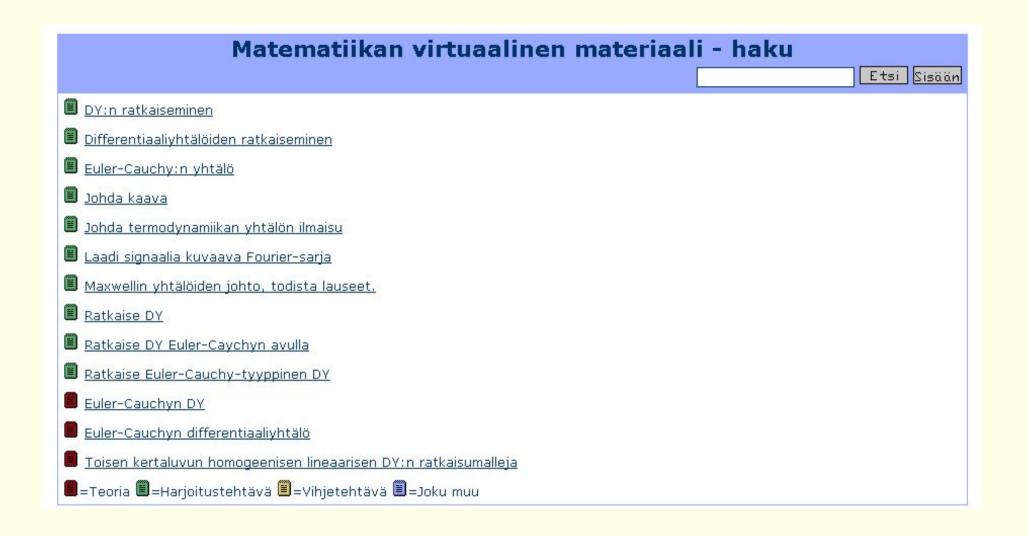

This works well, at least if one knows the appropriate term for what one is looking for.

The result of a successful search might look like figure below.

The result of a successful search might look like figure below.

#### Matematiikan virtuaalinen materiaali

Teoria: Euler-Cauchyn DY

Huomaa:Euler-Cauchyn DY toisen kertaluvun differentiaaliyhtälöille voidaan laskea n:nnen kertaluvun DY:lle sijoittamalla yhtälöön

$$x^{n}y^{(n)}(x) + p_{1}x^{n-1}y^{(n-1)}(x) + \dots + p_{n-1}xy'(x) + p_{n}y(x) = 0$$
(1)

Etsi Sisään

 $y(x) = x^m$ .

Esimerkki:Kolmannen kertaluvun Euler-Cauchy differentiaaliyhtälön

$$x^{3}y'''(x) + p_{1}x^{2}y''(x) + p_{2}xy'(x) + p_{3}y(x) = 0$$
(2)

ratkaisuksi saadaan sijoittamalla  $y(x) = x^m$  seuraavaa:  $x^m (m(m-1)(m-2) + p_1 m(m-1) + p_2 m + p_3) = 0$ , koska  $x^m = 0$  vain arvolla x = 0 voidaan se jättää huomiotta, eli saadaan yhtälö

$$m(m-1)(m-2) + p_1m(m-1) + p_2m + p_3 = 0 \Leftrightarrow$$

$$m^3 + (p_1 - 3)m^2 + (p_2 - p_1 + 2)m + p_3 = 0,$$
(3)

josta ratkaisemalla juuret saadaan kantaratkaisut samaan tapaan kuin edellä.

### **Conclusions and future**

We have gotten a lot of positive and a very few negative comments from these pages that we have created. Our pages have been used in our normal basic courses and both lecturers and students have taken them as their own. We have also done both qualitative and quantitative usability testings for these pages and the results have been very promising.

In the future, we are for example, going to automatize the way the text will be caught into the paper in for example examinations. This will make usability in our pages better if one thinks for example of distance education. We will also continue developing these pagesa lot of animations, etc. are going to be a part of these pages in near future.